#### **Memory Topics in MIPS: Addressing, Global Vars & Arrays**

**CS 64: Computer Organization and Design Logic** Lecture #7 **Winter 2019** 

> Ziad Matni, Ph.D. Dept. of Computer Science, UCSB

*This Week on "Didja Know Dat?!"* 

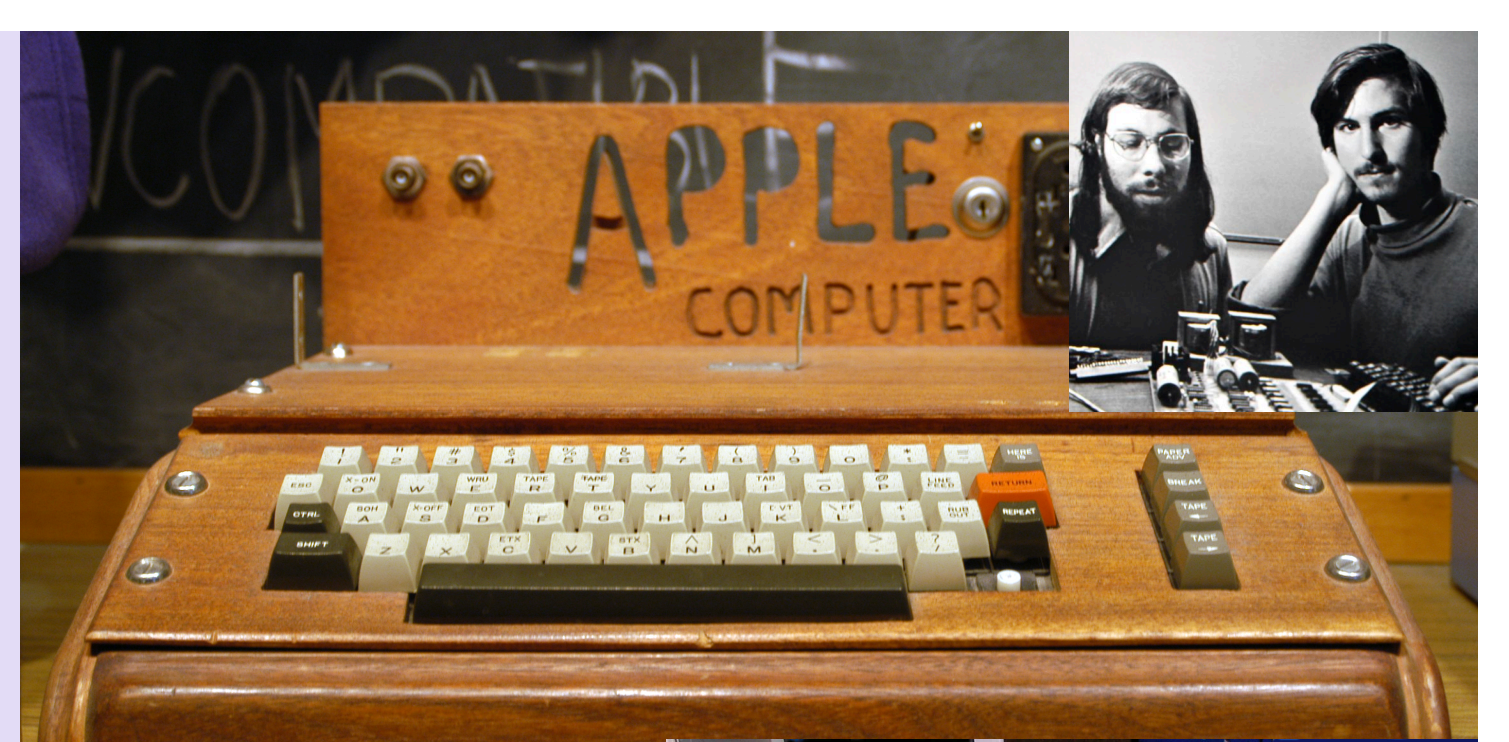

Steve Wozniak and Steve Job's first commercial venture was the **Apple 1** in 1976 using an 8-bit MOS **6502 CPU**. It was built for \$500 and initially sold for **\$666.66** because Wozniak "liked repeating digits" (about \$2900 in today's dollars). Keyboard and TV not included. They sold about 200 of them in 10 months, thus assuring the continuation of their company. 

 $\mathbf{1}$  are considered by  $\mathbf{1}$  and  $\mathbf{1}$  are considered by  $\mathbf{1}$  and  $\mathbf{1}$  and  $\mathbf{1}$  and  $\mathbf{1}$  and  $\mathbf{1}$  and  $\mathbf{1}$  and  $\mathbf{1}$  and  $\mathbf{1}$  and  $\mathbf{1}$  and  $\mathbf{1}$  and  $\mathbf{1}$  and  $\mathbf{1}$  an Previously, the only other popular "personal" computer was the Altair 8800, which you had to operate with switches!

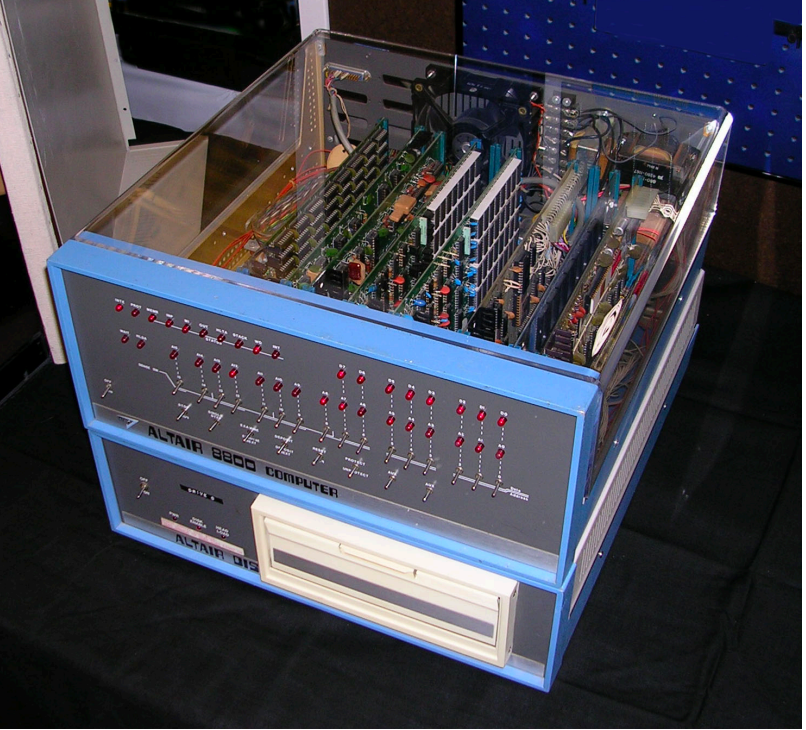

# Administrative

- Lab 4 starts Thursday (Due Monday)
- Midterm Exam on Feb. 5<sup>th</sup> (Next Week Tue.)

# What's on the Midterm?

#### **What's on It?**

Everything we've done so far from start to end of this week

#### **What Should I Bring?**

- Your pencil(s), eraser, MIPS Ref. Card
- THAT'S ALL!

#### **What Else Should I Do?**

- Come to the classroom 5-10 minutes EARLY
- I will have some of you re-seated
- Bring your UCSB ID

# Lecture Outline

- Addressing MIPS Memory
- Global Variables
- Arrays

# **Any Questions From Last Lecture?**

# Pop Quiz!

- You have 5 minutes to fill in the missing code. You can use your **MIPS Reference Card.**
- Fill in the 4 blank spaces :

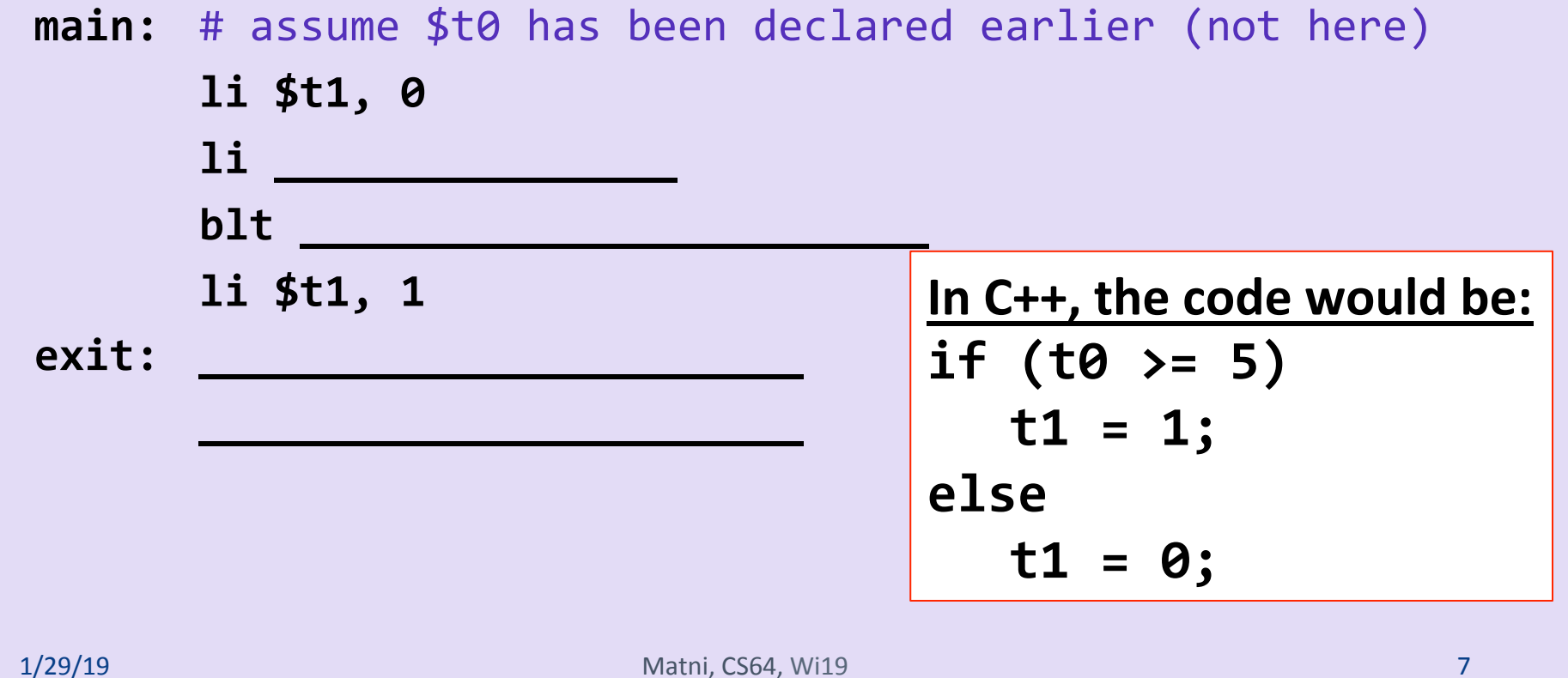

# **Pop Quiz Answers!**

- You have 5 minutes to fill in the missing code. You can use your **MIPS Reference Card.**
- Fill in the 4 blank spaces :

main: # assume \$t0 has been declared earlier (not here)  **li \$t1, 0 a 1i** *\$t2, 5 A i something to compare!* **blt**  $$t\theta, $t2, exit$ li \$t1, 1; exit: <u>Li \$v0, 10 \_\_\_\_\_\_\_\_\_</u> *<u>syscall</u>* In C++, the code would be:  $if (t0 > = 5)$  $t1 = 1;$ **else t1 = 0;** 

#### 1/29/19 **Matni, CS64, Wi19 10** 2010 12:00:00 12:00 12:00 12:00 12:00 12:00 12:00 12:00 12:00 12:00 12:00 12:00 12:00 12:00 12:00 12:00 12:00 12:00 12:00 12:00 12:00 12:00 12:00 12:00 12:00 12:00 12:00 12:00 12:00 12:00 12: .data  $num1:$  .word 42 # define 32b w/ value = 42 num2: .word  $7$  # define  $32b$  w/ value =  $7$ num3: .space 1 # define one (1) 32b space .text main:  $\frac{1}{1}$   $\frac{1}{2}$  **b**  $\frac{1}{2}$  **c**  $\frac{1}{2}$  **c**  $\frac{1}{2}$  **c**  $\frac{1}{2}$  **c**  $\frac{1}{2}$  **c**  $\frac{1}{2}$  **c**  $\frac{1}{2}$  **c**  $\frac{1}{2}$  **c**  $\frac{1}{2}$  **c**  $\frac{1}{2}$  **c**  $\frac{1}{2}$  **c**  $\frac{1}{2}$  **c**  $\frac{1}{2}$  **c**  $\frac{1}{2}$  **c lw \$t1, num2**  $\qquad$  # load what's in num2 (7) into \$t1 add  $$t2, $t0, $t1$  # (\$t0 + \$t1)  $\rightarrow$  \$t2 **sw \$t2, num3** # load what's in \$t2 (49) into num3 space li \$v0, 1 **lw \$a0, num3** # put the number you want to print in \$a0 syscall **#** print integer li \$v0, 10 # exit syscall Example 4 **Memory Rs lw sw**

# Addressing Memory

• If you're not using the **.data** declarations, then you need *starting addresses* of the data in memory with **lw** and **sw** instructions

Example:  $\blacksquare$  lw  $$t0, 0x0000400A  $\epsilon$  not a real address, just looks like one...$ Example: lw \$t0, 16(\$s0)

- 1 word =  $32$  bits (in MIPS)
	- $-$  So, in a 32-bit unit of memory, that's 4 bytes
	- Represented with 8 hexadecimals  $\overline{\phantom{a}}$  8 x 4 bits = 32 bits... checks out...
- MIPS addresses sequential memory addresses, but not in "words"
	- Addresses are in Bytes instead
	- $-$  MIPS words *must* start at addresses that are multiples of 4
	- $-$  Called an *alignment restriction*

# Memory Allocation Map

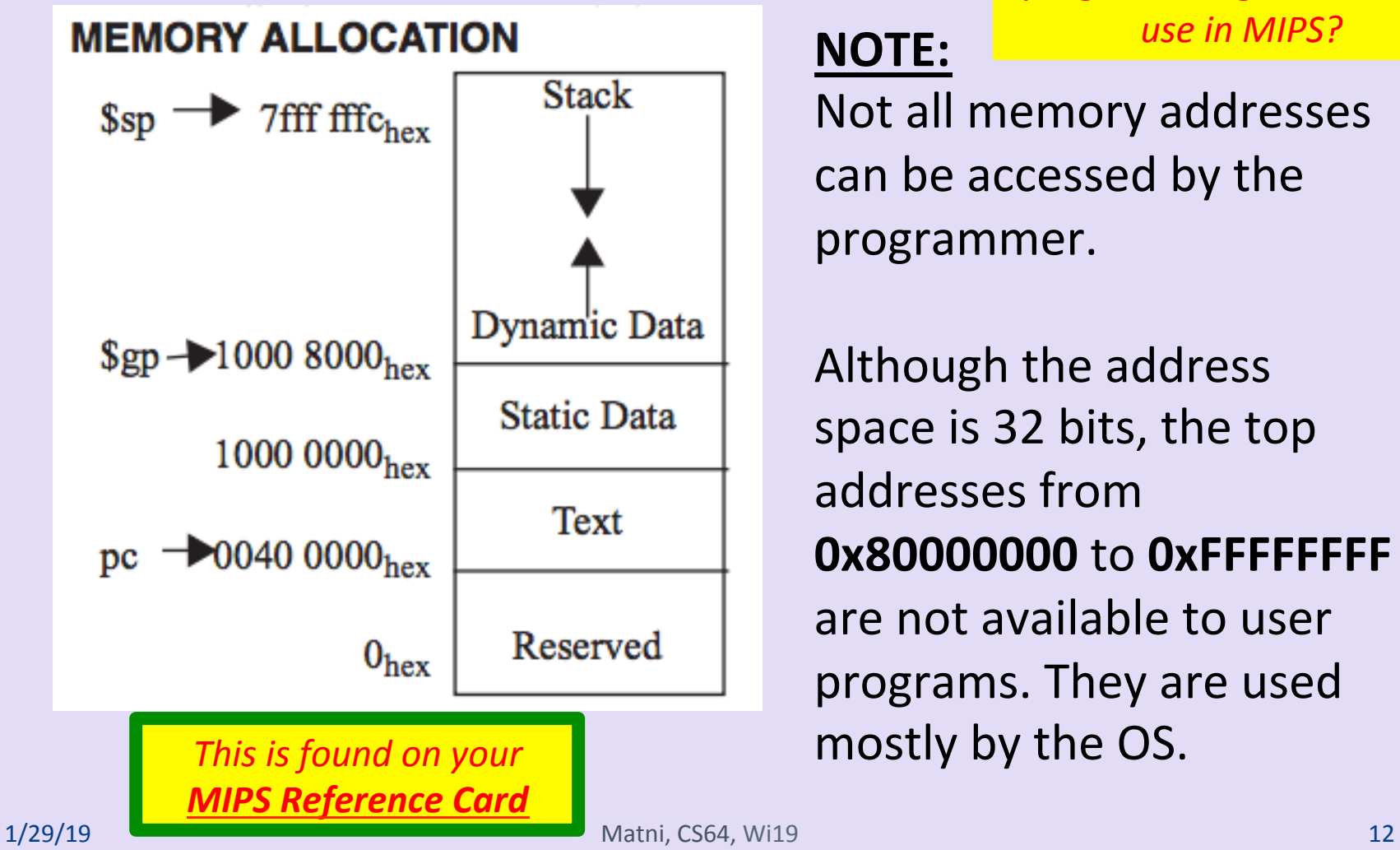

*How much memory does a programmer get to directly* **use in MIPS?** 

#### **NOTE:**

Not all memory addresses can be accessed by the programmer. 

Although the address space is 32 bits, the top addresses from **0x80000000** to **0xFFFFFFFF** are not available to user programs. They are used mostly by the OS.

# **Mapping MIPS Memory**

*(say that 10 times fast!)*

- Imagine computer memory like a big array of words
- Size of computer memory is:

 $2^{32}$  = 4 Gbits, or 512 MBytes (MB)

- We only get to use 2 Gbits, or 256 MB
- $-$  That's (256 MB/ groups of 4 B) = 64 million words

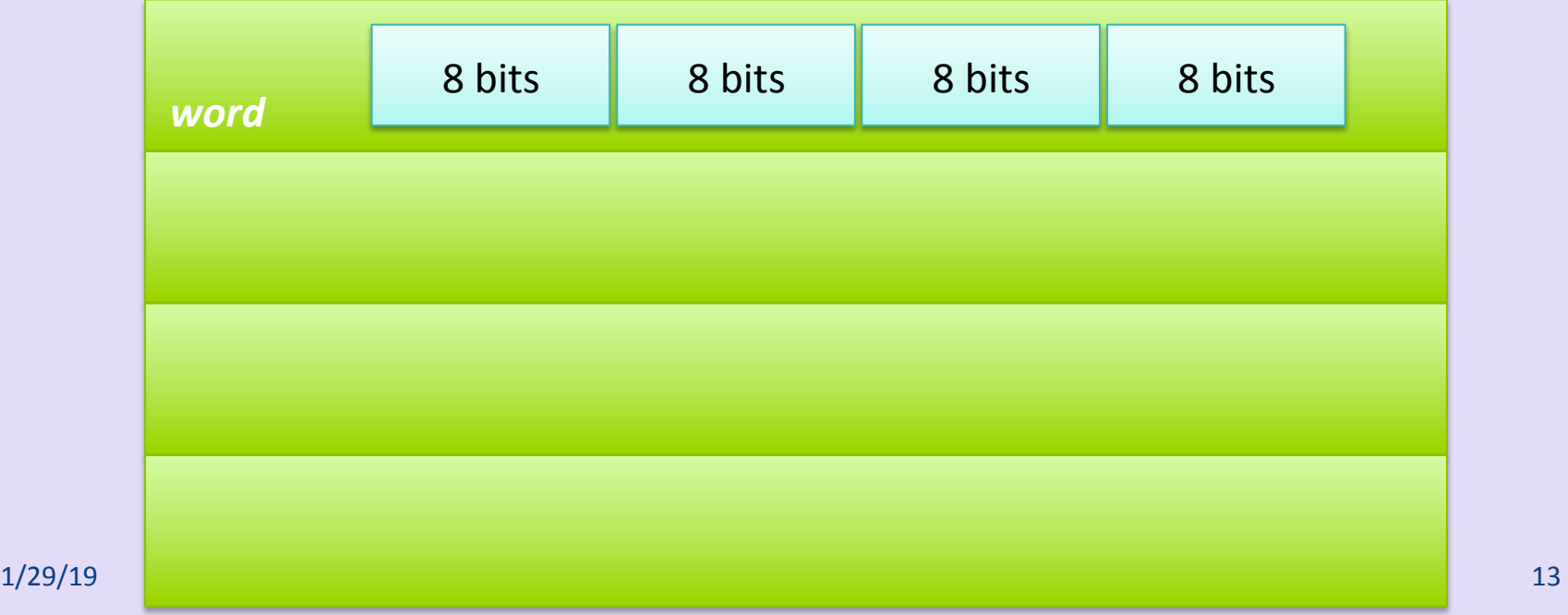

# **MIPS Computer Memory** Addressing Conventions

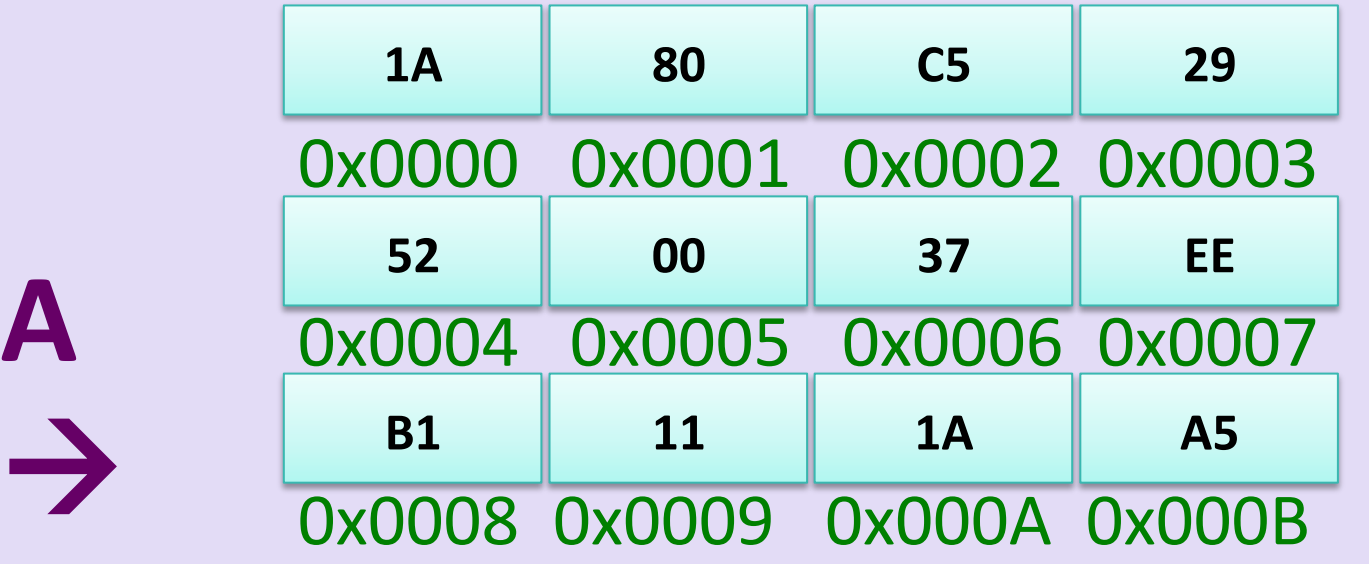

# **MIPS Computer Memory Addressing Conventions**

*or...* 

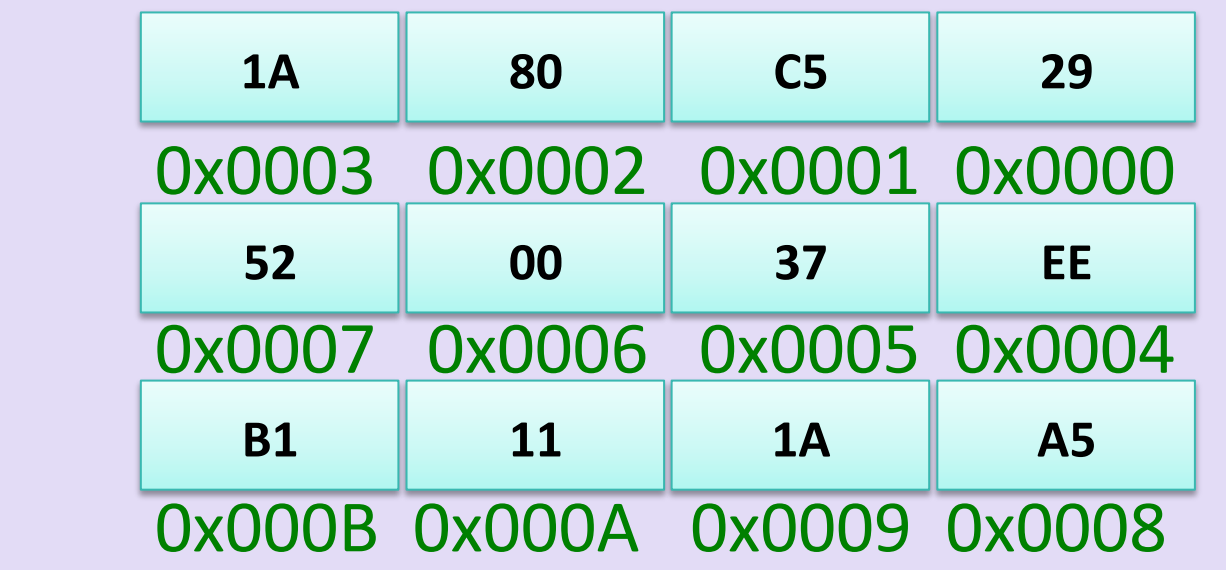

**B** 

 $\leftarrow$ 

# A Tale of 2 Conventions...

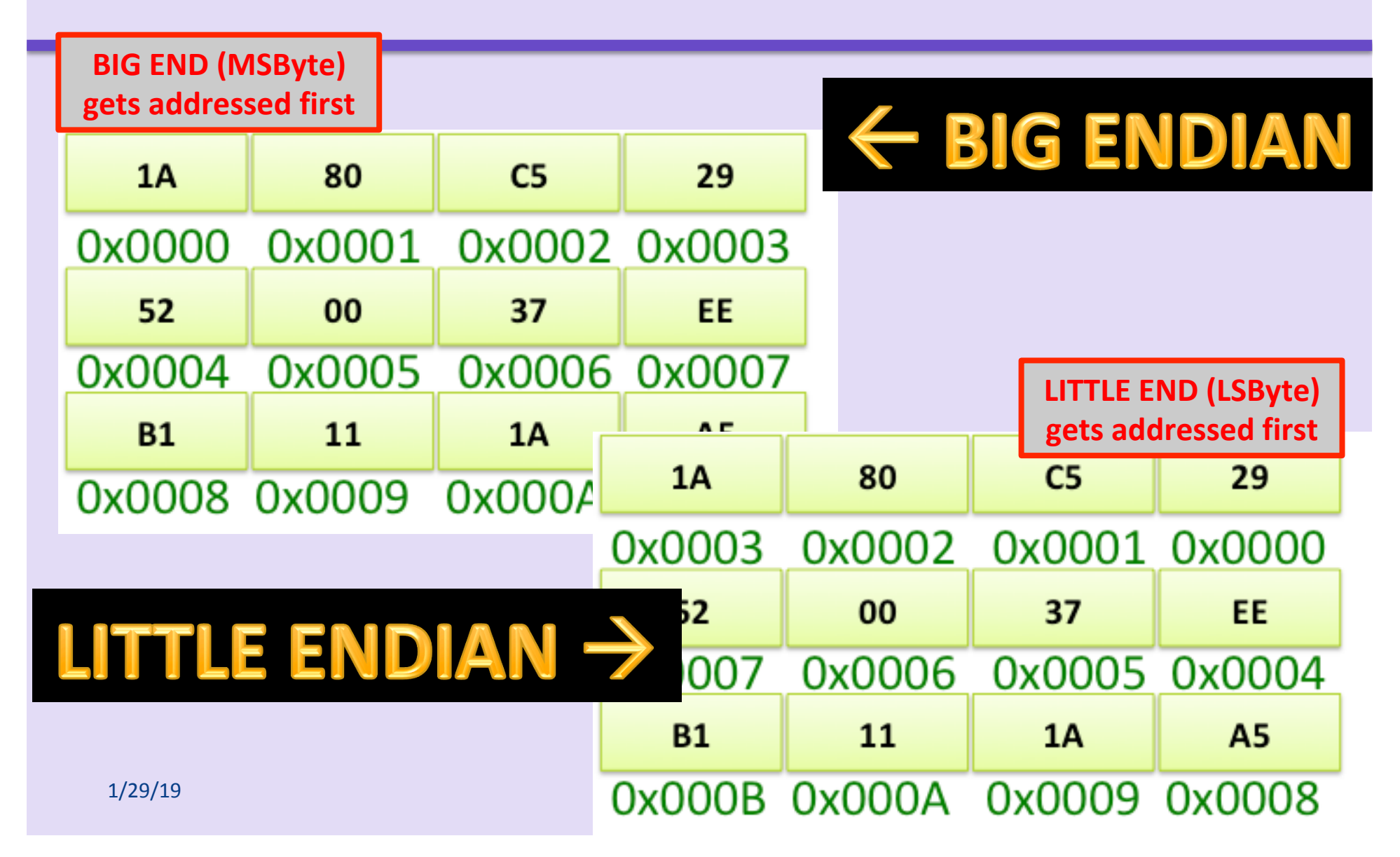

#### The Use of Big Endian vs. Little Endian

*Origin: Jonathan Swift (author) in "Gulliver's Travels".* Some people preferred to eat their hard boiled eggs from the "little end" first (thus, little endians), while others prefer to eat from *the "big end"* (*i.e. big endians*).

- MIPS users typically go with Big Endian convention
	- MIPS allows you to program "endian-ness"
- Most Intel processors go with Little Endian...
- It's just a convention  $-$  it makes no difference to a CPU!

# Global Variables

#### *Recall:*

- Typically, global variables are placed directly in memory, not registers
- **lw** and sw for load word and save word
	- **lw ≠ la ≠ move !!!**
	- Syntax:

 lw *register\_destination*, **N**(*register\_with\_address*) Where **N** = offset of address in bytes

• Let's take a look at: *access\_global.asm* 

# access\_global.asm

Load Address (la) and Load Word (lw)

```
.data	
myVariable:	.word	42	
.text	
main:	
   la $t0, myVariable \leftarrow WHAT'S IN $t0??
   lw $t1, 0 ($t0) \leftarrow WHAT DID WE DO HERE??
   li	$v0,	1	
   move $a0, $t1
   syscall \leftarrow WHAT SHOULD WE SEE HERE??
                  $t0	=	&myVariable
```
# access\_global.asm

**Store Word (sw) (**...continuing from last page...)

```
li	$t1,	5	
sw $t1, \theta($t0) \leftarrow WHAT'S IN $t0 AGAIN??
li	$t1,	0	
lw $t1, 0 ($t0) \leftarrow WHAT DID WE DO HERE??
li	$v0,	1	
move $a0, $t1
syscall \leftarrow WHAT SHOULD WE SEE HERE??
```
## Arrays

• Question: 

As far as memory is concerned, what is the *major difference* between an **array** and a **global variable**? 

- $-$  Arrays contain multiple elements
- Let's take a look at:
	- print\_array1.asm
	- print\_array2.asm
	- print\_array3.asm

## print\_array1.asm

```
int myArray[]	
  = \{5, 32, 87, 95, 286, 386\};int myArrayLength = 6;
int x;
for (x = 0; x < myArrayLength; x++){	
  print(myArray[x]);	
  print("\n");	
}
```
# Flow Chart for **print\_array1**

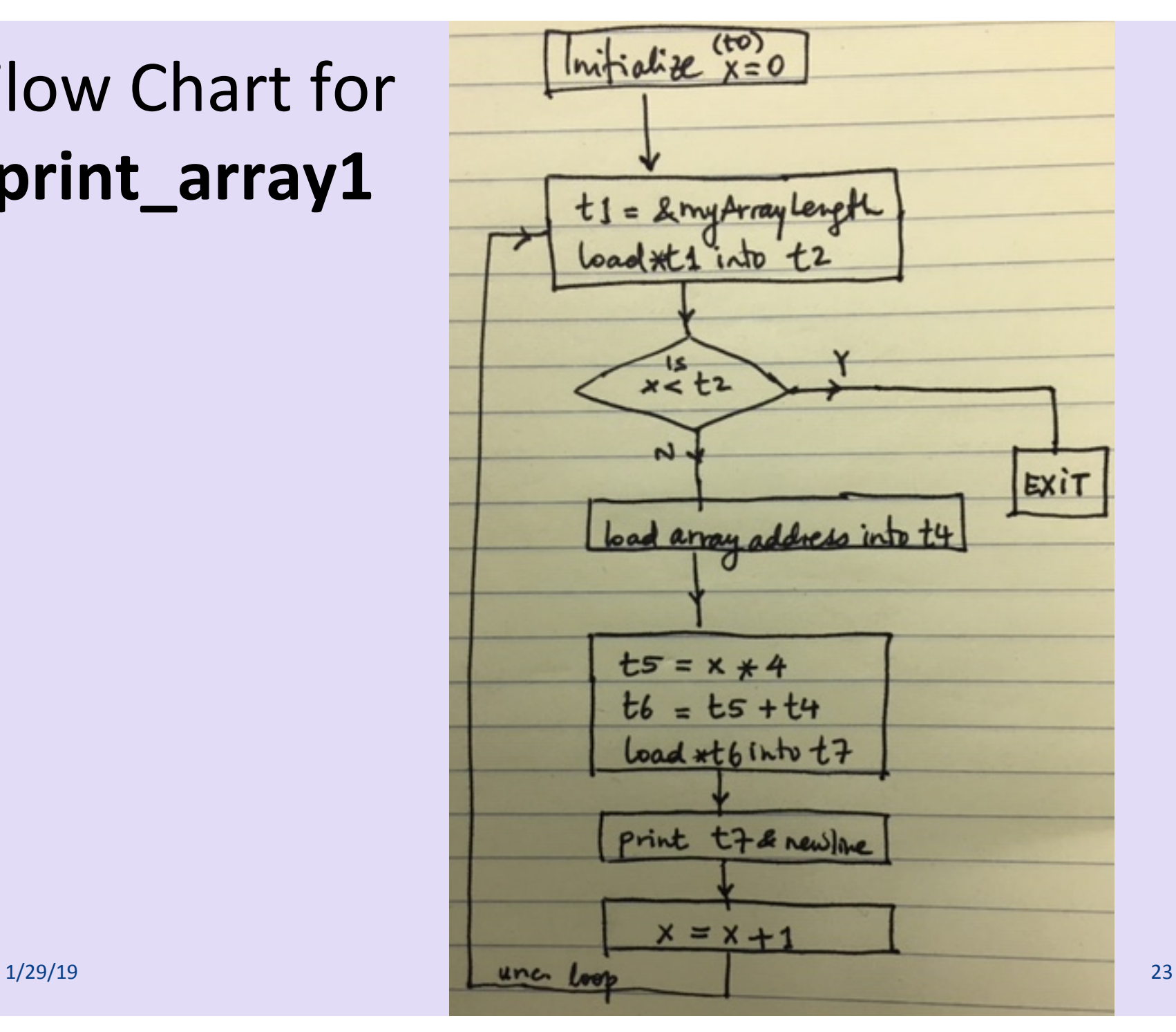

```
#	C	code:	
#	int myArray[]	=		
#					{5,	32,	87,	95,	286,	386}	
# int myArrayLength = 6
# for (x = 0; x < myArrayLength; x++) {
#			print(myArray[x])	
#			print("\n")	}	
.data	
newline:	.asciiz	"\n"	
myArray:	.word	5	32	87	95	286	386	
myArrayLength: .word 6
.text	
main:	
     # +0: x# initialize x
     li	$t0,	0	
loop:	
     # get myArrayLength, put result in $t2
     # $t1 = &myArrayLength
     la	$t1,	myArrayLength
     lw	$t2,	0($t1)	
     # see if x < myArrayLength
     # put result in $t3
     slt	$t3,	$t0,	$t2	
     # jump out if not true
     beq $t3, $zero, end main
```
# get the base of myArray la \$t4, myArray

# figure out where in the array we need # to read from. This is going to be the array # address + (index  $\langle\langle 2 \rangle$ ). The shift is a # multiplication by four to index bytes # as opposed to words. # Ultimately, the result is put in \$t7 sll \$t5, \$t0, 2 add \$t6, \$t5, \$t4 lw \$t7, 0(\$t6) 

```
# print it out, with a newline
li	$v0,	1	
move $a0, $t7
syscall
li	$v0,	4	
la	$a0,	newline	
syscall
```

```
# increment index
addi	$t0,	$t0,	1
```

```
# restart loop
```

```
j	loop
```

```
end_main:	
     # exit the program
     li	$v0,	10
```
syscall

## print\_array2.asm

- Same as print array1.asm, **except that** in the assembly code, we lift redundant computation out of the loop.
- This is the sort of thing a decent compiler (clang or gcc or g++, for example) will do with a HLL program
- Your homework: Go through this assembly code!

### print\_array3.asm

```
int myArray[]		
   = \{5, 32, 87, 95, 286, 386\};int myArrayLength = 6;
int* p;
for ( p = myArray; p < myArrayArray + myArrayLength; p++){
   print(*p);	
   print("\n'\n');
}	
    Your homework: Go through this assembly code!
```
# YOUR TO-DOS

• Review ALL the demo codes

 $-$  Available via the class website

• Lab 4 on Thursday!

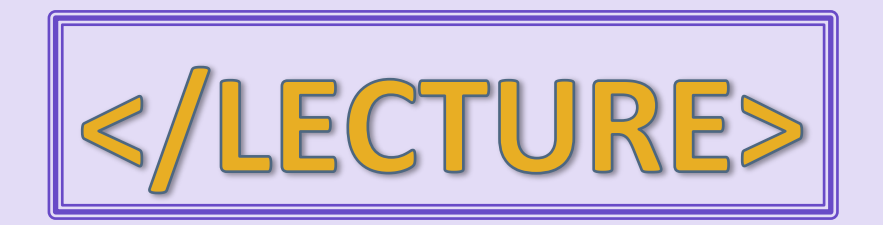